## 실무자 중심 고래박물관 예약관리

정현우, 문상진, 조윤정, 배재학1) 울산대학교 전기공학부 컴퓨터정보통신전공

# Worker Centered Reservation Management for Whale Museums

Hyun-Woo Jeong, Sang-Jin Moon, Yoon-Jeong Cho, Jae-Hak J. Bae School of Electrical Engineering, University of Ulsan

#### 요 약

본 논문에서는 고래박물관 예약관리 앱을 소개한다. 기존의 방문하여 예약하던 고래박물관을 앱으 로 예약가능 하게 하여 사용자 편의성을 높였다. 이 앱은 박물관 실무자 또는 방문객이 직접 만들 수 있다. 그 결과 SW 관계 당사자들의 다양하고 섬세한 요구사항을 완벽히 반영하고 SW 유지관리가 적시에 이루어질 수 있게 된다. SW중심 사회에서 실무자도 자신의 업무에 맞게 앱을 개발, 사용,<br>수정할 수 있음을 보이는 앱인벤터 활용 사례 연구이다.

#### Abstract

This paper introduces a reservation management application for whale museums. We visit a whale museum and make reservations for touring, but with the app on smartphones the museum can be booked thus enhancing user convenience. The app can be created by museum managers or visitors. As a result, it is possible to fully reflect the diverse and delicate requirements of SW parties, and SW maintenance can be performed in a timely manner. This is a case study of App Inventor application, which shows practicians can also develop, use, and modify apps to suit their work in SW Centered society.

#### Keywords

Worker, Whale, Reservation, App Inventor

## 1. 서론

#### 1.1 연구의 필요성

현대 사회 사람들의 시간적 여유가 늘어나면서 주말에 가족이나 연인, 친구들과 함께 여러 관광지를 놀러 가곤 한다. 이때, 많은 사람이 몰리게 되면 관광지 입구에서부터 줄을 서게 되고 막상 줄을 다 섰는데도 원하는 시간에 관람이 이미 꽉 차 볼 수 없게 되는 경우가 발 생한다. 이처럼 줄만 서는데 시간을 낭비하는 일이 늘어나고 있다.<br><br>현재 울산에 있는 장생포 고래박물관은 홈페이지는 있으나 관람시간과 관람요금만 알려줄

뿐 자신이 원하는 시간에 관람을 예약할 수 없다. 예약을 할 수 있는 경우는 20인 이상의 단체로 제한되며 이 경우에만 예약이 가능하다. 1명의 개인이나 소규모의 단체 또한 예약해

<sup>1)</sup> 교신저자

서 볼 수 있도록 하는 시스템이 필요하다.

스마트 폰 앱 개발의 경우 SW 전문 개발자가 개발하는 경우가 대부분이다. 그러나 관광객이 나 관광 실무자들의 다양하고 섬세한 요구사항을 완벽히 반영하기 어려움 뿐 아니라 차후에 수정하기도 쉽지 않다. 이러한 이유로 앱 개발 도구 및 환경은 실무자 뿐만 아니라 관광객 도 쉽게 배우고 사용할 수 있는 것으로 선택하여 관광 실무자 중심으로 극복하는 방안을 모 색하였다. 이로써 SW 중심 사회의 새로운 관광 컨텐츠를 도출하고 관광객과 관광 실무자의 참여도도 높일 수 있다.

#### 1.2 연구 목표

본 논문에서는 기존 고래박물관에 직접 방문하여 입장하던 것을 App 사용으로 예약하여 방 문하는 것으로 대체하는 방안을 보여준다. 날짜, 예약 장소, 관람인원에 따라 예약하고 예 약확인이 가능하다. 예약확인은 관광지별, 일정별 회원별로 세분화 하여 예약현황을 확인할 수 있다. 예약 삭제도 간단히 할 수 있다. 또한 관리자에 의한 예약 취소 시 고객에게 푸시 알림이 간다. 게시판에 후기를 작성할 수 있으며 각 글에 댓글을 입력하고 쓸 수 있다. 관 리자에 의해 공지사항이 입력될 수 있고 공지사항 입력 시 앱 회원들에게 푸시알림이 간다.<br>또한 관광 실무자 중심으로 극복하는 방안을 모색할 것이다. 전문 SW 개발자 입장에서 Android Studio 개발도구를 이용하여 구현하고 실무자 중심으로 App Inventor 개발 도구를 이용하여 구현하여 두 가지 경우를 비교해 볼 것이다.

App Inventor는 블록을 조립하는 형태의 코딩 방식이다. 이 방식의 장점은 프로그래밍의 초 심자라도 쉽게 App을 만들 수 있다는 것이다. 블록 형식의 보기 쉬운 코드는 새로운 관리자 가 빠르게 적응하고, 수정할 수 있게 한다. 이 같은 장점을 이용하여 관리자 인원의 갑작스 러운 변동에 신속하게 대응할 수 있다. 이 장점을 통하여 자신의 업무에 맞는 앱을 쉽게 개 발, 사용, 보수할 수 있음을 보이는 것이 본 연구의 목적이다.

## 2. 연구배경

#### 2.1 개발 환경

App Inventor는 MIT 공대와 Google이 함께 지원하는 App 개발도구이다., 블록 명령어들을 조합하여 App을 만들 수 있다. App Inventor는 스마트폰 App을 복잡한 프로그래밍 과정을 거치지 않고 블록 쌓기 방식의 비주얼 코딩을 통해 누구나 쉽게 App을 개발할 수 있도록 해 주는 도구이다.

Google Fusion Tables는 데이터 관리 , 호스트, 관리, 공동 작업, 시각화 및 온라인 데이터 테이블 게시를 쉽게 만들어주는 웹 게시 형 응용프로그램이다. 개인적인 서버를 구축할 필 요 없이 데이터를 Google 계정에 Table이라는 형태로 저장하고 이 Table을 API를 통해 다른 프로그램에서 불러다 쓸 수 있는 구조이다.

Android Studio는 안드로이드를 위한 통합 개발 환경(IDE)이다. 2013년 5월 16일 GOOGLE I/O 컨퍼런스에서 GOOGLE의 제품 관리자인 Ellie Powers에 의해서 발표되었다. 아파치 라이 선스 2.0으로 배포된다.

이클립스(Eclipse)는 다양한 플랫폼에서 쓸 수 있는 프로그래밍 통합 개발 환경이다. 자바 를 비롯한 다양한 언어를 지원한다. 현재는 OSGi를 도입하여, 범용 응용 소프트웨어 플랫폼 으로 진화하였다.

MySQL은 관계 형 데이터베이스 관리 시스템(RDBMS)이다. 매우 빠르고, 유연하며, 사용하기 쉬운 특징이 있다. 다중 사용자, 다중 스레드를 지원하고, C, C++, Eiffel, Java, Perl, PHP, Python 스크립트 등을 위한 응용 프로그램 인터페이스(API)를 제공한다.

## 3. 본 론

## 3.1. 시스템 설계

3.1.1 시스템 구성도

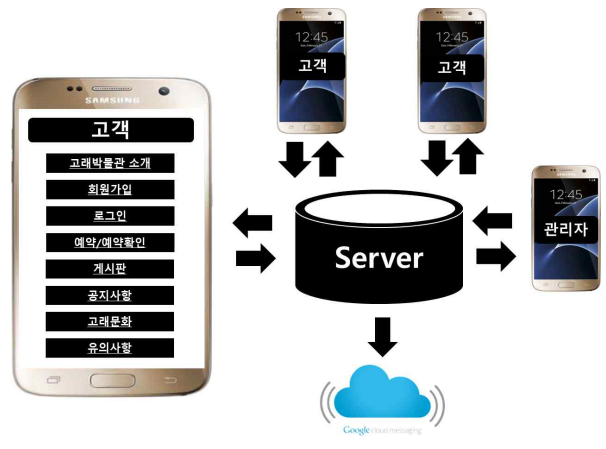

그림 1. 시스템 구성도

고래박물관 예약관리 애플리케이션은 소개, 회원가입, 로그인, 예약, 예약확인, 게시판, 공 지사항, 고래문화, 유의사항으로 구성된다. 이 애플리케이션의 소프트웨어 구성은 서버 하 나와 한명의 관리자(고래박물관), 여러 명의 고객, GCM 서버로 구성된다. 애플리케이션의 데이터를 서버를 통해 여러 명의 고객과 관리자가 교환할 수 있다. 또한 GCM 서버는 푸시알 림을 위해 사용하고 있다.

## 3.1.2 데이터베이스 구성도

데이터베이스는 Member 테이블, Reservation 테이블, Reply 테이블, Board 테이블, Notice 테이블, Sight 테이블 등으로 구성되어 있다. 이 중 Member 테이블과 Reservation 테이블을 다음에 보였다.

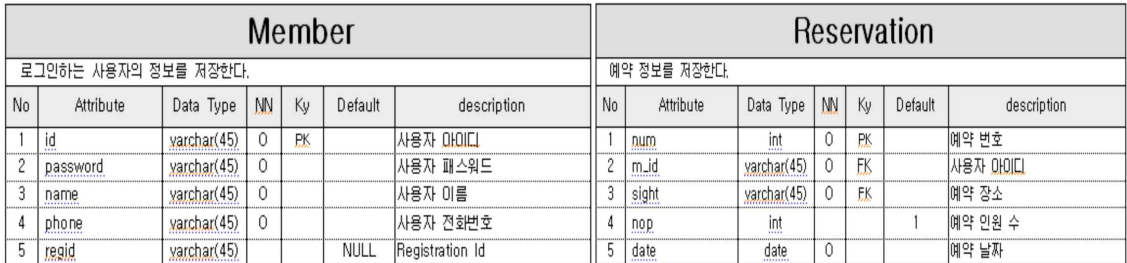

전체 메뉴 구조는 다음과 같다.

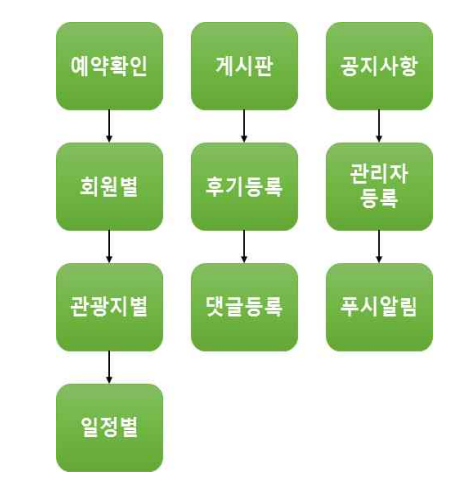

그림 2. 메뉴 구조도

## 3.3 시스템 구현

목표 시스템을 두 가지 개발도구 Android Studio와 App Inventor를 이용하여 각각 구현해 보았다. 이 중 실무자 중심의 개발 사례를 보이는 App Inventor 구현 내용을 기술한다. 이 어지는 내용은 앱의 메인화면을 구현한 것이다. 알고리즘과 그것을 구현한 App Inventor 코 드 즉 블록이 있는 바, 실제 업무처리에 익숙한 실무자가 App Inventor로 쉽게 앱을 만들 수 있음을 알 수 있다.

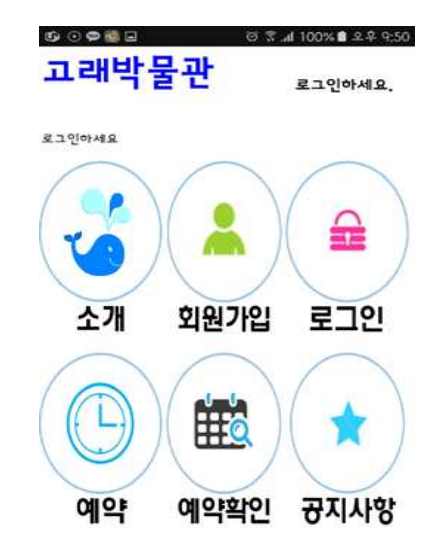

그림 3. 메인화면

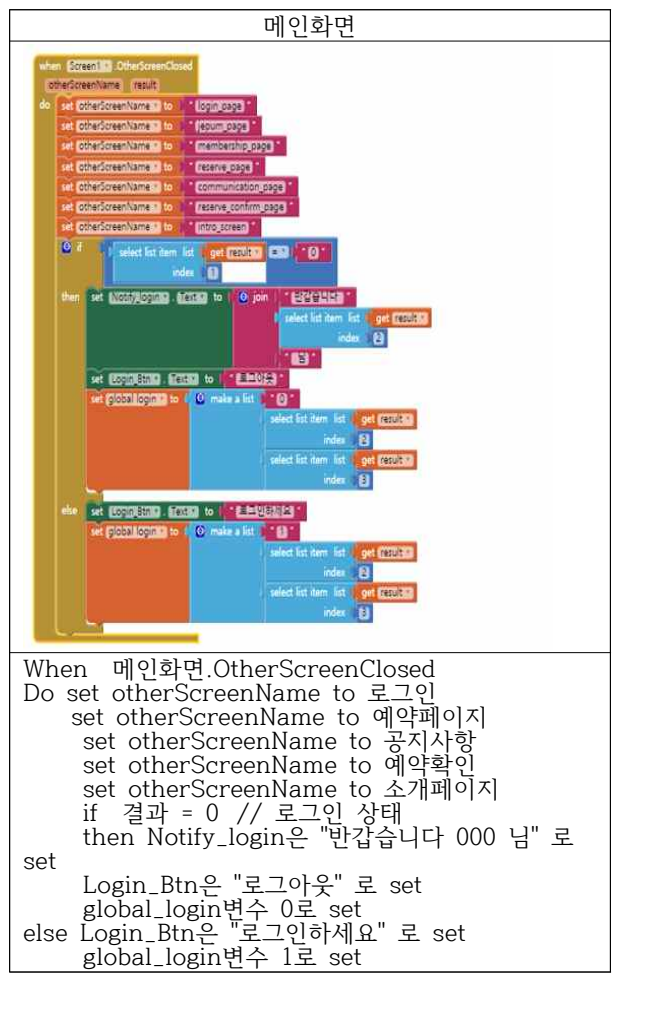

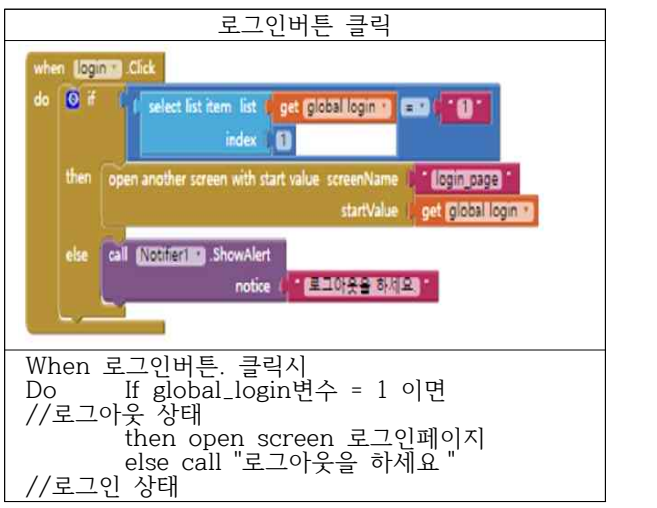

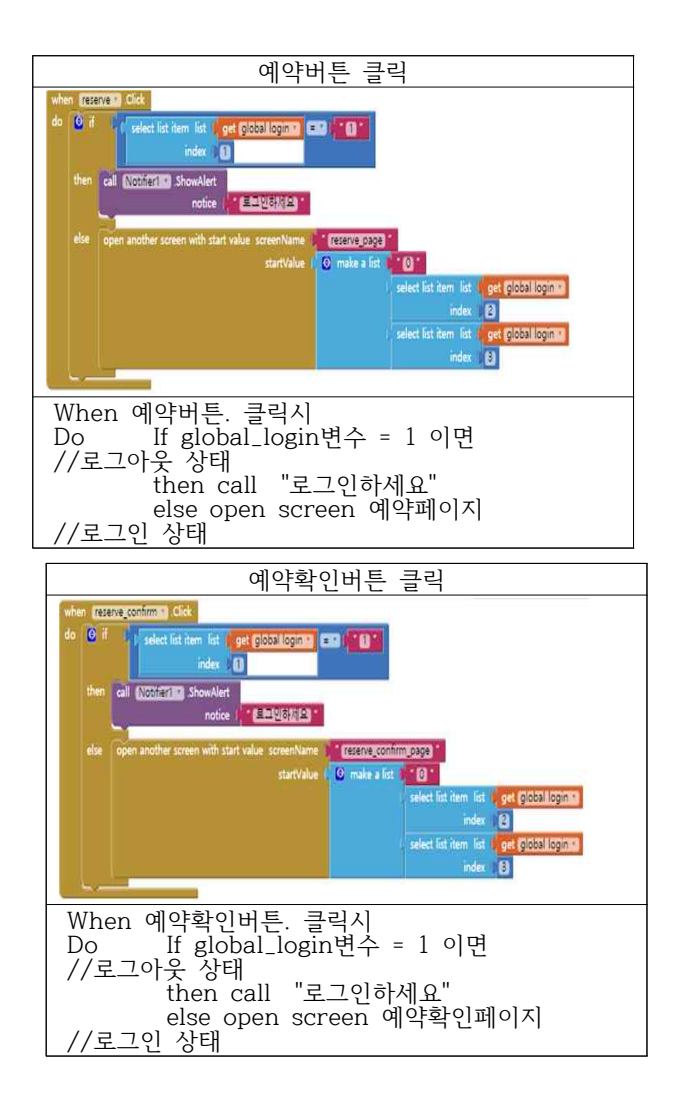

## 4. 결론

#### 4.1 시스템 평가

4.1.1 자동로그인 기능

계속 해서 로그인해야 되는 불편함을 없애기 위해 자동 로그인 기능을 넣어 로그아웃을 하 기 전까지 로그인상태가 유지 되도록 하였다.

4.1.2 게시판 기능

후기를 작성할 수 있으며 사진, 평점 등을 이용할 수도 있다. 작성 된 후기에 댓글을 남길 수 있으며 자신의 글일 경우 댓글이 입력되면 푸시알림이 온다. 자신의 글인 경우 글 삭제 가 가능하다.

4.1.3 예약확인 기능 회원별, 관광지별 세분화 된 예약확인이 가능하다. 일정보기 시 관광지별 월별 예약현황을 확인할 수 있다.

4.1.4 예약취소 기능 자신의 예약을 롱 클릭하면 예약취소가 가능하며 예약취소 시 푸시알림이 온다. 관리자가 예약을 취소한 경우 취소 된 예약자에게 푸시알림이 간다.

4.1.5 공지사항 기능 모든 회원들은 공지사항을 볼 수 있다. 관리자인 경우 공지사항에 글을 등록할 수 있으며,<br>관리자가 공지사항을 등록하게 되면 모든 회원에게 푸시알림이 간다.

4.1.6 고래문화특구 소개 및 홍보

소개 페이지를 통해 고래박물관에 대해 자세히 알려주었으며 시설현황을 층별 안내도를 통 해서 알려 준다.고래 문화 페이지를 통해 고래문화특구의 여러 장소에 대하여 간단히 설명 하였다.

#### 4.2 기대효과 및 향후 연구

공지사항 버튼 클릭 시 고래박물관에 관한 매표시간, 관람시간, 휴관일, 관람요금, 전시관 설명 안내들을 볼 수 있다. 예약관리 시스템을 도입할 수 있는 병원, 도서관, 기차역, 공항 등에서 고래박물관 예약관리 시스템을 발전시켜 어디서든지 사용할 수 있을 것이다.

SW 전문가들이 주로 사용하는 개발도구 (Android Studio)와 실무자(관광객이나 관광실무자) 들이 쉽게 배워서 사용할 수 있는 개발도구 (App Inventor)를 모두 구현하여 비교해봄으로 써 관광 컨텐츠 도출과 SW 중심 사회에서 관광객과 실무자가 참여하는 관광 IT의 구현의 새 로운 가능성을 볼 수 있다.

## 5. 참고문헌

- [1] 안드로이드 스튜디오 (핵심만 골라 배우는) 닐 스미스 저 | 심재철 역 | 제이펍 | 2015.06.26.
- [2] 초보자를 위한 안드로이드 스튜디오(Hello World부터 채팅 앱과 벽돌깨기 게임까지) 마츠오카 겔지 저 | 김성재 역 | 한빛미디어 | 2016.02.01.
- [3] Do it! 안드로이드 앱 프로그래밍 (마시멜로 안드로이드 스튜디오 반영판!) 정재곤 저 | 이지스퍼블리싱 | 2016.01.14.
- [4] 앱 인벤터 2 (App Inventor 2, 구글과 MIT 앱 인벤터 개발팀이 안내하는 안드로이드 프 로그래밍) - David Wolber, Hal Abelson, Ellen Spertus, Liz Looney 저 | 오일석, 이 진선 역 | 한빛아카데미 | 2015.07.24.
- [5] 시작하세요! 앱 인벤터 ( 코딩 한 줄 없이 안드로이드 앱 만들기 ) 제이슨 타일러 저 | 김진석, 강인석 역 | 위키북스 | 2011.12.07.
- [6] 안드로이드 앱 인벤터 ( 퍼즐처럼 끼워 맞추는 구글 모바일 앱 개발 ) 외르크 클로스 저 | 이승현 역 | 에이콘 출판 | 2013.05.31.

【 저자 소개 】

정현우(Hyun-Woo Jeong) 울산대 전기공학부 IT융합전공 4학년

- 문상진(Sang-Jin Moon) 울산대 전기공학부 IT융합전공 4학년
- 조윤정(Yoon-Jeong Cho) 울산대 전기공학부 IT융합전공 4학년
- 배재학(Jae-Hak J. Bae) 울산대 전기공학부 IT융합전공 교수